# **Guide d'utilisation des données du recensement de la population au format Parquet**

## 2023-12-22

Ce guide présente quelques exemples d'utilisation des données du recensement de la population diffusées au format Parquet.

Pour plus d'informations sur le format Parquet, dans un contexte de statistique publique, se référer à Dondon and Lamarche (2023). Pour un exemple sur la différence entre format CSV et Parquet illustré sur les données du recensement de la population, voir Mauvière (2022).

Ce guide propose d'utiliser [DuckDB](https://duckdb.org/) à travers plusieurs langages pour effectuer des traitements sur les fichiers détails du recensement. Par rapport à d'autres approches, [DuckDB](https://duckdb.org/) a été choisi pour son efficacité ainsi que pour son universalité.

L'ensemble des codes utilisés pour produire cette note est disponible sur le dépôt [Github](https://github.com/InseeFrLab/exemples-recensement-parquet) [InseeFrLab/exemples-recensement-parquet](https://github.com/InseeFrLab/exemples-recensement-parquet) au format [Quarto Markdown](https://quarto.org/). Une version plus ergonomique et présentant des éléments complémentaires (DuckDB par le biais d'Observable et Quarto, visualisations réactives), est disponible sur le blog du réseau des *[data scientists](https://ssphub.netlify.app/post/parquetrp/)* de la [statistique publique.](https://ssphub.netlify.app/post/parquetrp/)

i Note

Cette note au format PDF présente de manière linéaire les exemples de code R et Python pour exploiter les fichiers détails du recensement au format Parquet.

Pour bénéficier d'une expérience plus ergonomique et d'exemples supplémentaires liés au langage Javascript, il est possible de consulter la documentation publiée sur le [blog du](https://ssphub.netlify.app/post/parquetrp/) [SSP Hub.](https://ssphub.netlify.app/post/parquetrp/)

# **1 Initialisation**

Les pages d'informations sur les données, où sont notamment disponibles la documentation de celles-ci, se retrouvent sur le site insee.fr aux adresses suivantes:

- [Fichier détail individuel](https://www.insee.fr/fr/statistiques/7706119?sommaire=7637890)
- [Fichier détail logement](https://www.insee.fr/fr/statistiques/7705908?sommaire=7637890)

Ces pages présentent aussi les données détaillées au format CSV. Néanmoins, le format Parquet est plus intéressant pour le traitement de celles-ci comme expliqué par Dondon and Lamarche (2023). Les données au format Parquet sont mises à disposition sur le site data.gouv aux adresses suivantes:

- [Fichier détail individus](https://www.data.gouv.fr/fr/datasets/recensement-de-la-population-fichiers-detail-individus-localises-au-canton-ou-ville-2020-1/)
- [Fichier détail logement](https://www.data.gouv.fr/fr/datasets/recensement-de-la-population-fichiers-detail-logements-ordinaires-en-2020-1/)

Ces fichiers peuvent être téléchargés par la biais de Python ou de R. Dans la suite de ce guide, il sera fait l'hypothèse que les données sont téléchargées par le biais du code ci-dessous et stockées dans le dossier de travail utilisé par Python ou R.

```
import requests
import os
def download_file(url, filename):
    if not os.path.exists(filename):
        response = request.get(url)with open(filename, 'wb') as f:
            f.write(response.content)
url_table_logement = (
    "https://static.data.gouv.fr/resources/"
    "recensement-de-la-population-fichiers-detail-logements-ordinaires-en-2020-1/"
    "20231023-123618/fd-logemt-2020.parquet"
\lambdaurl_table_individu = (
    "https://static.data.gouv.fr/resources/"
    "recensement-de-la-population-fichiers-detail-individus"
    "-localises-au-canton-ou-ville-2020-1"
    "/20231023-122841/fd-indcvi-2020.parquet"
)
url_doc_logement = (
```

```
"https://www.data.gouv.fr/fr/datasets/r/"
    "c274705f-98db-4d9b-9674-578e04f03198"
)
url_doc_individu = (
    "https://www.data.gouv.fr/fr/datasets/r/"
    "1c6c6ab2-b766-41a4-90f0-043173d5e9d1"
\lambdadownload_file(url_table_logement, "FD_LOGEMT_2020.parquet")
download_file(url_table_individu, "FD_INDCVI_2020.parquet")
download_file(url_doc_logement, "dictionnaire_variables_logemt_2020.csv")
download_file(url_doc_individu, "dictionnaire_variables_indcvi_2020.csv")
```

```
url table logement <- paste("https://static.data.gouv.fr/resources/",
    "recensement-de-la-population-fichiers-detail-logements-ordinaires-en-2020-1/",
    "20231023-123618/fd-logemt-2020.parquet"
url_table_individu <- paste("https://static.data.gouv.fr/resources",
    "recensement-de-la-population-fichiers-detail-individus-",
    "localises-au-canton-ou-ville-2020-1/20231023-122841/fd-indcvi-2020.parquet"
url_doc_logement <- paste("https://www.data.gouv.fr/fr/datasets/r/",
    "c274705f-98db-4d9b-9674-578e04f03198"
url_doc_individu <- paste("https://www.data.gouv.fr/fr/datasets/r/",
    "1c6c6ab2-b766-41a4-90f0-043173d5e9d1"
options(timeout = max(300, getOption("timeout")))
if (!file.exists("FD_LOGEMT_2020.parquet")){
    download.file(url_table_logement, "FD_LOGEMT_2020.parquet")
}
if (!file.exists("FD_INDCVI_2020.parquet")){
    download.file(url_table_individu, "FD_INDCVI_2020.parquet")
}
if (!file.exists("dictionnaire_variables_logemt_2020.csv")){
    download.file(url_doc_logement, "dictionnaire_variables_logemt_2020.csv")
}
if (!file.exists("dictionnaire_variables_indcvi_2020.csv")){
    download.file(url_doc_individu, "dictionnaire_variables_indcvi_2020.csv")
}
```
Il est proposé, pour initialiser la connexion entre les données Parquet et le langage client (R

ou Python) d'utiliser des vues. Ceci permet de faire référence de manière répétée à la même source de données par le biais d'un alias (table\_logement ou table\_individu).

```
import duckdb
duckdb.sql('''
  CREATE OR REPLACE VIEW table_individu
  AS SELECT * FROM read_parquet("FD_INDCVI_2020.parquet")
\mathbf{I} , \mathbf{I} , \mathbf{I}\lambdaduckdb.sql('''
  CREATE OR REPLACE VIEW table_logement
  AS SELECT * FROM read_parquet("FD_LOGEMT_2020.parquet")
\Gamma T\Gamma\lambdaduckdb.sql('''
  CREATE OR REPLACE VIEW documentation_indiv
  AS SELECT COD_VAR AS nom_variable,
     LIB_VAR AS description_variable,
     TYPE_VAR AS type_variable,
     COD_MOD AS code_modalite,
     LIB_MOD AS description_modalite,
     LONG_VAR as longueur_variable
  FROM read_csv_auto("dictionnaire_variables_indcvi_2020.csv", header=true)
\Gamma T\Gamma\sum_{i=1}^{n}duckdb.sql('''
  CREATE OR REPLACE VIEW documentation_logement
  AS SELECT COD_VAR AS nom_variable,
     LIB_VAR AS description_variable,
     TYPE_VAR AS type_variable,
     COD_MOD AS code_modalite,
     LIB_MOD AS description_modalite,
     LONG_VAR as longueur_variable
  FROM read_csv_auto("dictionnaire_variables_logemt_2020.csv", header=true)
\Gamma T \Gamma)
```

```
library(duckdb)
library(glue)
# Pour créer une base de données en mémoire
con <- dbConnect(duckdb())
path_data_sql <- DBI::SQL(path_data)
renommage_documentation <- DBI::SQL(paste(
"SELECT",
"COD_VAR AS nom_variable,",
"LIB_VAR AS description_variable,",
"TYPE_VAR AS type_variable,",
"COD_MOD AS code_modalite,",
"LIB_MOD AS description_modalite,",
"LONG_VAR as longueur_variable"
))
dbExecute(
  con,
  glue_sql(
    'CREATE OR REPLACE VIEW table_individu AS ',
    'SELECT * FROM read_parquet("{path_data_sql}/FD_INDCVI_2020.parquet")',
    .con=con
  \lambda\lambdadbExecute(
  con,
  glue_sql(
    'CREATE OR REPLACE VIEW table_logement AS ',
    'SELECT * FROM read_parquet("{path_data_sql}/FD_LOGEMT_2020.parquet")',
    .con=con
  \lambda\mathcal{L}dbExecute(
  con,
```

```
glue_sql(
  'CREATE OR REPLACE VIEW documentation_indiv AS ',
  '{renommage_documentation} FROM ',
  'read_csv_auto("{path_data_sql}/dictionnaire_variables_indcvi_2020.csv", header=true)',
  .con=con
  \lambda\lambdadbExecute(
  con,
  glue_sql(
  'CREATE OR REPLACE VIEW documentation_logement AS ',
  '{renommage_documentation} FROM ',
  'read_csv_auto("{path_data_sql}/dictionnaire_variables_logemt_2020.csv", header=true)',
  .con=con
  \sum_{i=1}^{n}\lambda
```
Pour rapidement avoir une idée des informations présentes dans ces données, le code ci-dessous peut être utilisé :

#### **Exemple Python**

```
schema_table_individu = duckdb.sql(
  "SELECT * FROM documentation_indiv"
  ), to_d(f()display(schema_table_individu.head(2))
schema_table_logement = duckdb.sql(
  "SELECT * FROM documentation_logement"
  ) . to _df()display(schema_table_logement.head(2))
```

```
schema_table_individu <- dbGetQuery(
  con,
  "SELECT * FROM documentation_indiv"
\lambdaprint(head(schema_table_individu))
```

```
schema_table_logement <- dbGetQuery(
  con,
  "SELECT * FROM documentation_logement"
\mathcal{L}print(head(schema_table_logement))
```
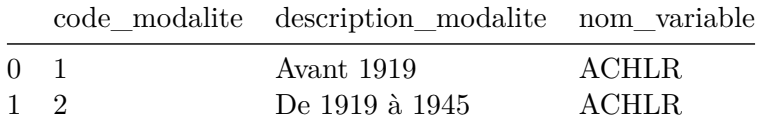

Pour découvrir les informations présentes dans la base, il est possible d'utiliser les fonctions pré-implémentées de DuckDB pour la [manipulation de données textuelles](https://duckdb.org/docs/sql/functions/char.html). Par exemple, pour extraire toutes les modalités des variables dont la description contient le terme *"catégorie"*:

#### **Exemple Python**

```
query = \setminus\frac{1}{1!}""
     SELECT * FROM documentation_logement
     WHERE CONTAINS(description_variable, 'Catégorie')
""""
duckdb.sql(query)
```

```
query <- paste(
    "SELECT * FROM documentation_logement ",
    "WHERE CONTAINS(description_variable, 'Catégorie')"
dbGetQuery(con, query)
```
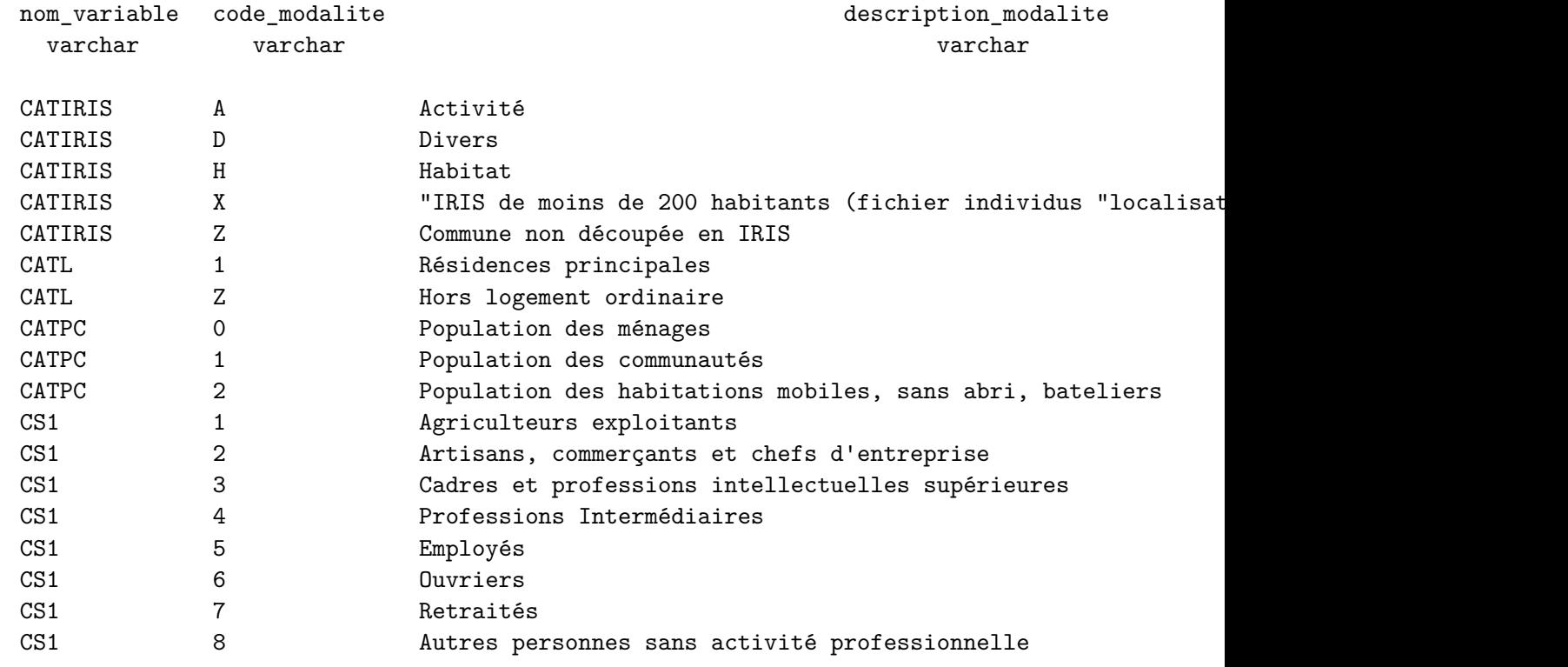

```
18 rows
```
Cette approche peut permettre de récupérer les modalités d'une variable. Dans cette base de données, les valeurs Z sont à part. Il est possible d'avoir du détail sur celles-ci avec la requête suivante :

#### **Exemple Python**

```
duckdb.sql(
  "SELECT * FROM documentation_indiv WHERE CONTAINS(code_modalite, 'Z')"
\overline{)}
```

```
query <- "SELECT * FROM documentation_indiv WHERE CONTAINS(code_modalite, 'Z')"
dbGetQuery(con, query)
```
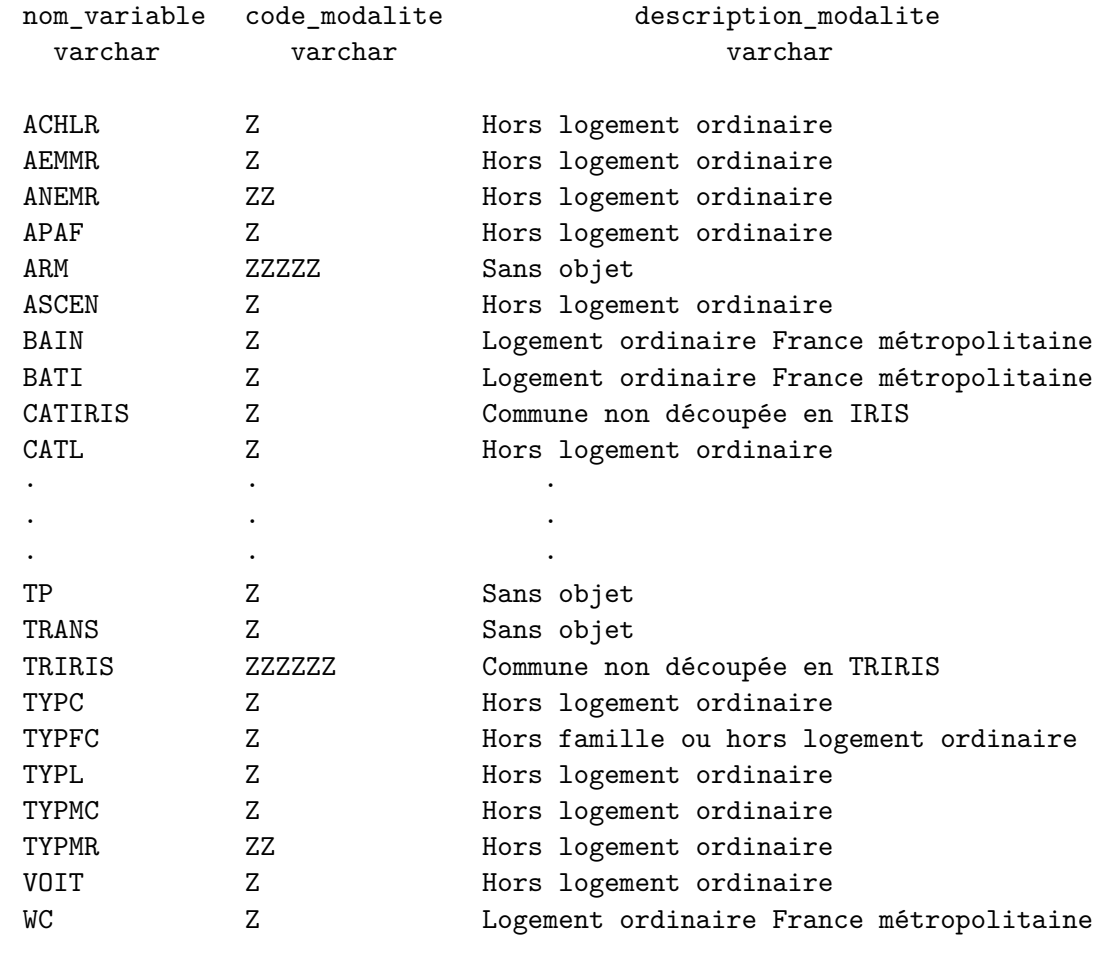

72 rows (20 shown) 3 columns

# **2 Lecture et affichage de quelques valeurs**

Pour visualiser un nombre limité de valeurs, par exemple 5, deux approches sont possibles :

- Sélectionner un échantillon restreint sur les premières lignes du Parquet, par exemple les 5 premières lignes ;
- Sélectionner un échantillon aléatoire.

Pour les premières lignes, la commande à utiliser est LIMIT.

duckdb.sql("SELECT \* FROM table\_logement LIMIT 5")

#### **Exemple R**

```
dbGetQuery(
  con,
  "SELECT * FROM table_logement LIMIT 5"
\mathcal{L}
```
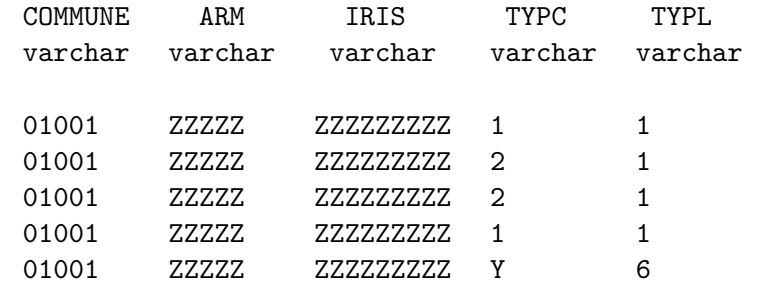

Pour un échantillon aléatoire, la commande à utiliser est USING SAMPLE.

#### **Exemple Python**

duckdb.sql("SELECT \* FROM table\_logement USING SAMPLE 5")

```
dbGetQuery(
  con,
  "SELECT * FROM table_logement USING SAMPLE 5"
\mathcal{L}
```
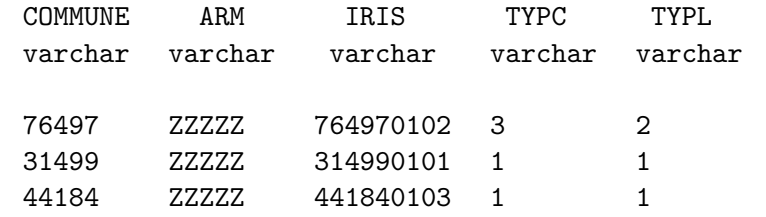

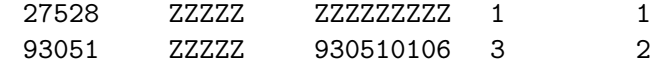

# **3 Sélectionner des observations ou des variables**

# **3.1 Requêtes sur les colonnes (SELECT)**

La liste des colonnes à extraire du fichier peut être renseignée avec la clause SELECT. Celles-ci peuvent être renommées en appliquant au passage la clause AS.

#### **Exemple Python**

```
duckdb.sql("SELECT IPONDI AS poids, AGED, VOIT FROM table_individu LIMIT 10")
```
#### **Exemple R**

```
dbGetQuery(
  con,
  "SELECT IPONDI AS poids, AGED, VOIT FROM table_individu LIMIT 10"
\mathcal{L}
```
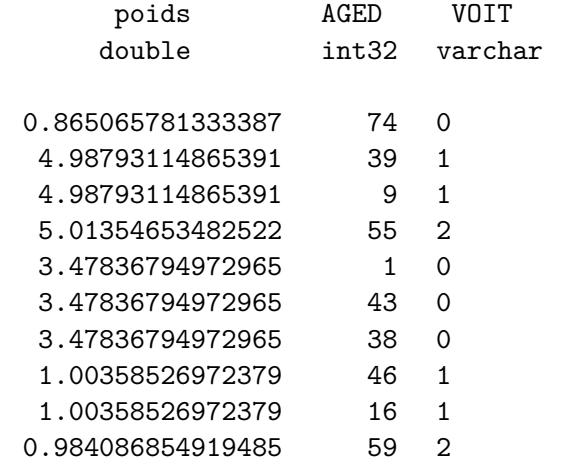

10 rows 3 columns

DuckDB propose également des fonctionnalités pour extraire des colonnes à travers des [expres](https://fr.wikipedia.org/wiki/Expression_r%C3%A9guli%C3%A8re)[sions régulières](https://fr.wikipedia.org/wiki/Expression_r%C3%A9guli%C3%A8re). De nombreux exemples peuvent être trouvés sur [cette page](https://duckdb.org/2023/08/23/even-friendlier-sql.html).

#### **Exemple Python**

duckdb.sql("SELECT IPONDI AS poids, COLUMNS('.\*AGE.\*') FROM table\_individu LIMIT 10")

#### **Exemple R**

```
dbGetQuery(
  con,
  "SELECT IPONDI AS poids, COLUMNS('.*AGE.*') FROM table_individu LIMIT 10"
\mathcal{L}
```
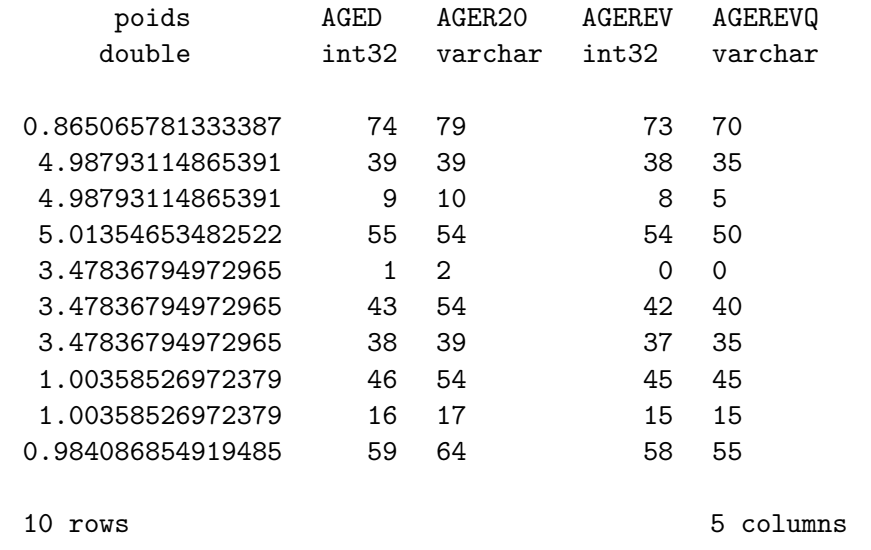

### **3.2 Requêtes sur les lignes (WHERE)**

Pour extraire un sous-échantillon des données complètes, la clause WHERE permet d'appliquer des filtres à partir de conditions logiques. Par exemple, il est possible de ne conserver, du fichier national, que les données de l'Aude (11), de la Haute-Garonne (31) et de l'Hérault (34).

duckdb.sql("SELECT \* FROM table\_individu WHERE DEPT IN ('11', '31', '34')")

#### **Exemple R**

```
dbGetQuery(
  con,
  "SELECT * FROM table_individu WHERE DEPT IN ('11', '31', '34')"
\lambda
```
Il est également possible de formater cette liste telle qu'attendue par SQL à partir d'une liste Python ou d'un vecteur R plus classique. Pour cela, le code suivant peut servir de modèle :

#### **Exemple Python**

```
con = duckdb.connect()
con.execute('''
  CREATE OR REPLACE VIEW table_individu
  AS SELECT * FROM read parquet("FD_INDCVI_2020.parquet")
\mathbf{r} , \mathbf{r} ,
\lambdaliste_regions = ["11", "31", "34"]
dep_slots = ", ".join(["?" for _ in liste_regions])
query = "SELECT * FROM table_individu WHERE DEPT IN ({})".format(dep_slots)
liste_regions_sql = ", ".join([f"'{dep}'" for dep in liste_regions])
con.execute(query, liste_regions).fetchdf()
```

```
liste regions <- c("11", "31", "34")liste_regions_sql <- glue_sql_collapse(
  lapply(
    liste_regions, function(dep) glue_sql("'{`dep`}'", .con=con)
    ),
  W_{\rm eff} = 0\lambdaquery <- glue_sql(
  "SELECT * FROM table_individu WHERE DEPT IN ({liste_regions_sql})",
  .con=con
```
 $\overline{)}$ dbGetQuery(con, query)

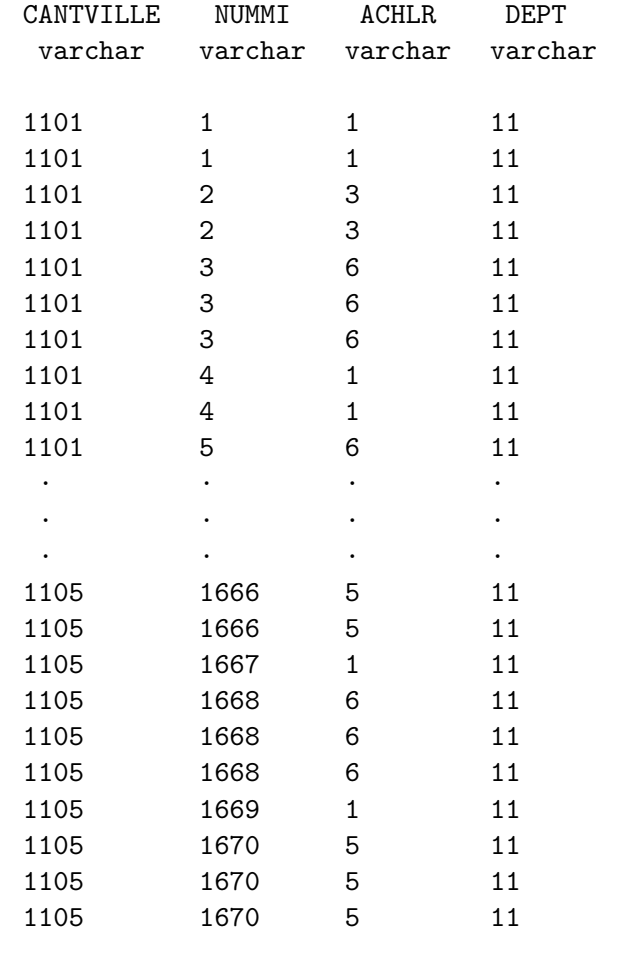

? rows (>9999 rows, 20 shown)

Les filtres sur les observations peuvent être faits à partir de critères sur plusieurs colonnes. Par exemple, pour ne conserver que les observations de la ville de Nice où la date d'emménagement est postérieure à 2020, la requête suivante peut être utilisée :

```
query = "SELECT * FROM table_logement WHERE COMMUNE = '06088' and AEMM > 2020"
duckdb.sql(query)
```

```
dbGetQuery(
 con,
 "SELECT * FROM table_logement WHERE COMMUNE = '06088' and AEMM > 2020"
\sum_{i=1}^{n}
```
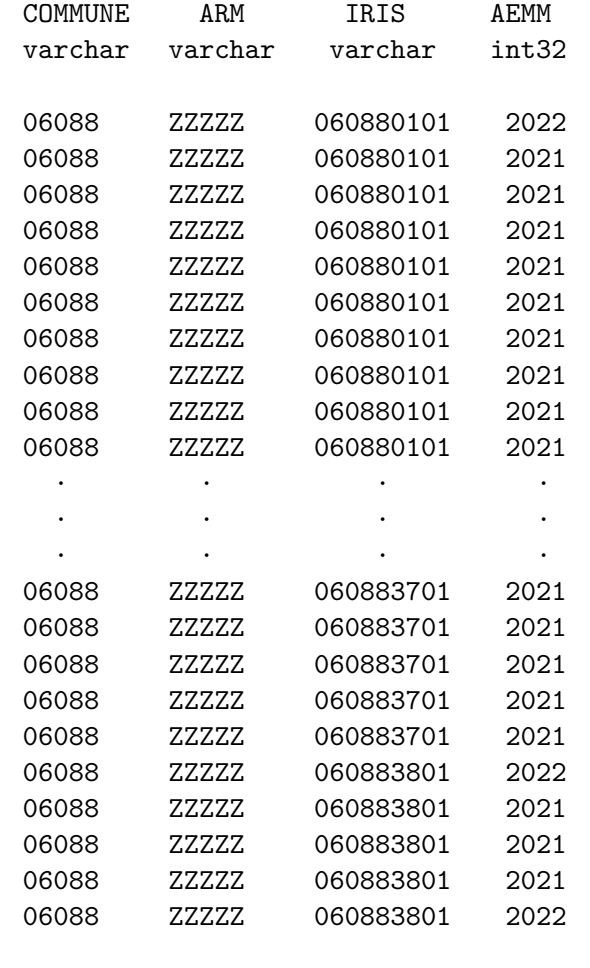

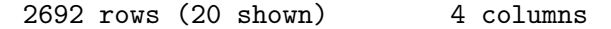

# **4 Statistiques agrégées**

Le langage SQL permet d'exécuter de manière très efficace des requêtes complexes afin de construire, à partir de données fines, des statistiques agrégées.

Cette partie illustre d'abord ceci avec deux exemples de statistiques agrégées renvoyant une unique statistique :

- Extraire la liste des codes arrondissements de Paris, Lyon, Marseille où au moins une personne a été recensée ;
- Reproduire l'exemple de Mauvière (2022) permettant de calculer le nombre d'habitants de Toulouse qui ont changé de logement en un an ;

Ensuite, des statistiques plus fines sont construites par le biais d'agrégations par groupe :

- Calculer le nombre de personnes recensées par cohorte pour les départements de l'Aude (11), de la Haute-Garonne (31) et de l'Hérault (34) ;
- Calculer le nombre de centenaires recensés par département.

La fonction DISTINCT appliquée à la variable ARM permet d'extraire la liste des codes arrondissements présents dans la base de données.

#### **Exemple Python**

```
query = "SELECT DISTINCT(ARM) " +\
    "FROM table_logement " +\
    "WHERE NOT CONTAINS(ARM, 'ZZZZZ') " +\
    "ORDER BY ARM"
duckdb.sql(query)
```

```
query <- glue_sql(
    "SELECT DISTINCT(ARM) ",
    "FROM table_logement ",
    "WHERE NOT CONTAINS(ARM, 'ZZZZZ') ",
    "ORDER BY ARM",
    .con=con
\lambdadbGetQuery(con, query)
```
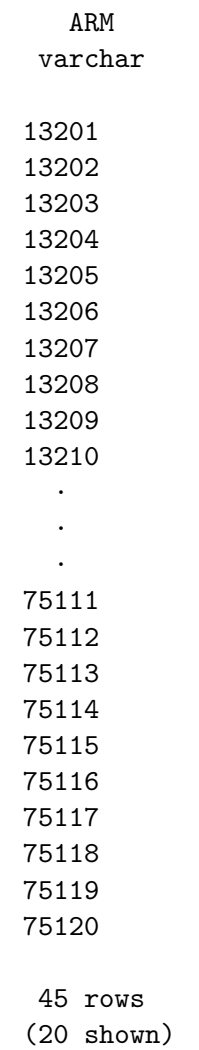

Il est possible d'extraire des statistiques beaucoup plus raffinées par le biais d'une requête SQL plus complexe. Par exemple pour calculer le nombre d'habitants de Toulouse qui ont changé de logement en un an:

```
query = \setminus\bar{0} "" \bar{0}SELECT CAST(
  SUM(IPONDL*CAST(INPER AS INT)) AS INT
```

```
) AS habitants_toulouse_demenagement
FROM table_logement
WHERE COMMUNE == '31555' AND IRANM NOT IN ('1', 'Z') AND INPER != 'Y'"'' """
duckdb.sql(query).df()
```

```
query <- paste(
  "SELECT CAST(SUM(IPONDL*CAST(INPER AS INT)) AS INT) ",
  "AS habitants_toulouse_demenagement",
  "FROM table_logement",
  "WHERE COMMUNE == '31555' AND IRANM NOT IN ('1', 'Z') AND INPER != 'Y'",
  sep = " "")dbGetQuery(con, query)
```
habitants\_toulouse\_demenagement 0 86364

Pour représenter la pyramide des âges recensés dans ces trois départements, il est possible de procéder en deux étapes

- Effectuer une agrégation par le biais de DuckDB et transformer ces résultats sous forme de *dataframe*
- Utiliser ce *dataframe* avec un *package* d'analyse graphique pour représenter la pyramide des âges.

### i Note

Pour illustrer le parallélisme possible entre les codes R et Python, l'exemple de représentation graphique ci-dessus s'appuie sur le *package* plotnine - dont la syntaxe reproduit celle du *package* R ggplot2, plutôt que sur matplotlib ou seaborn.

```
import matplotlib.pyplot as plt
from plotnine import *
pyramide_ages = duckdb.sql(
```

```
\overline{0} "" \overline{0}SELECT
  SUM(IPONDI) AS individus,
 CAST(AGED AS int) AS AGED,
  DEPT AS departement
FROM table_individu
  WHERE DEPT IN ('11', '31', '34')
GROUP BY AGED, DEPT ORDER BY DEPT, AGED
"" "" ""
) . to _df()(
    ggplot(pyramide_ages, aes(x = "AGED", y = "individual") +geom_bar(
      aes(fill = "departement"),
      stat = "identity", show legend=False
    ) +geom_vline(xintercept = 18, color = "grey", linetype = "dashed") +
    factor_{w}('departement', scales = "free_y", nrow = 3) +
    theme_minimal() +
    labs(y = "Individus recensés", x = "Âge")
\lambda
```

```
library(labeling)
library(ggplot2)
query <- paste(
  "SELECT SUM(IPONDI) AS individus, AGED, DEPT AS departement",
  "FROM table_individu",
  "WHERE DEPT IN ('11', '31', '34')",
  "GROUP BY AGED, DEPT",
  "ORDER BY DEPT, AGED",
  sep = " "\lambdapyramide_ages <- dbGetQuery(con, query)
ggplot(pyramide_ages, aes(x = AGED, y = individus)) +
  geom_bar(aes(fill = department), stat = "identity") +geom_vline(xintercept = 18, color = "grey", linetype = "dashed") +
```

```
facet_wrap(~departement, scales = "free_y", nrow = 3) +
theme_minimal() +labs(y = "Individus recensés", x = "Âge")
```
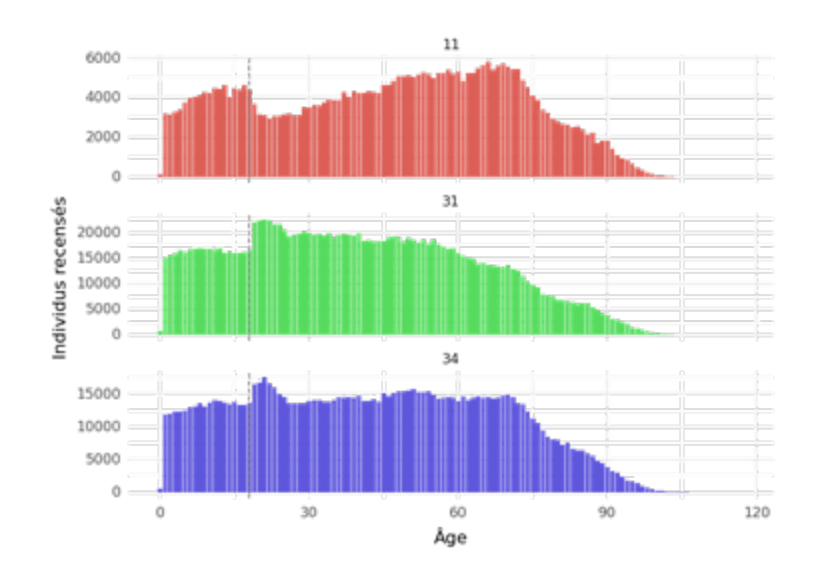

Figure 1: Un exemple de représentation graphique produite à partir du recensement de la population

Si on s'intéresse plus spécifiquement au nombre de centenaires recensés par département et qu'on désire classer ces derniers par ordre décroissant.

#### **Exemple Python**

```
duckdb.sql(
^{\mathrm{m}} ""
SELECT
  SUM(IPONDI) AS individus_recenses,
  DEPT
FROM table_individu
  WHERE AGED \ge 100GROUP BY DEPT
ORDER BY individus_recenses DESC
^{\mathrm{m}} ""
)
```

```
query <- paste(
  "SELECT SUM(IPONDI) AS individus_recenses, DEPT",
  "FROM table_individu",
 "WHERE AGED >= 100",
  "GROUP BY DEPT",
  "ORDER BY individus_recenses DESC",
 sep = " "\overline{)}dbGetQuery(con, query)
```
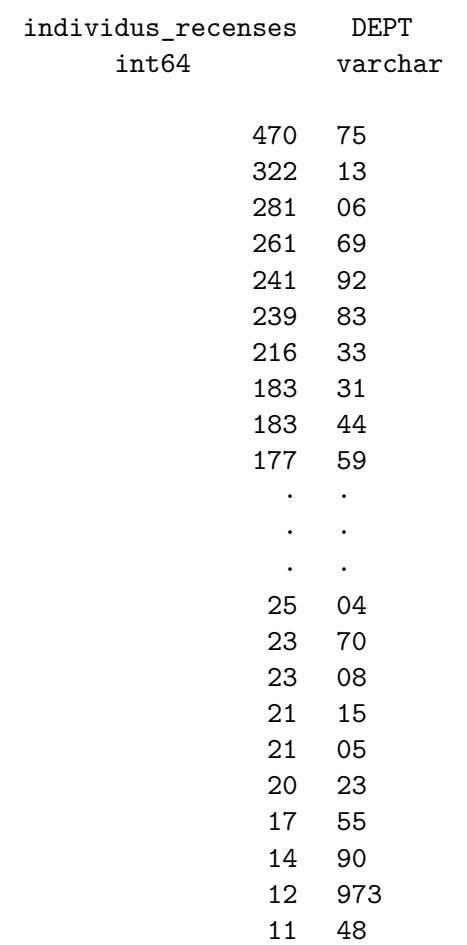

100 rows (20 shown)

# **5 Associer à d'autres sources de données**

Le *[code officiel géographique](https://www.insee.fr/fr/information/6800675)* (COG) est utile pour illuster l'ajout d'information annexe. Le code commune va être utilisé pour associer les deux bases de données. Cette variable porte des noms différents dans les deux bases, ce qui n'est pas un problème.

Il est proposé, ci-dessous, de télécharger les données de manière reproductible, via une fonction adaptée (ici à travers le *package* requests pour Python ou via download.file en R). Bien que DuckDB permette l'import direct depuis un *url*, ceci implique l'installation en amont de l'[extension](https://duckdb.org/docs/extensions/httpfs.html) httpfs.

L'association de sources de données passe généralement par un JOIN. Pour illustrer cette clause, il est possible d'associer les agrégats de la table logement à un niveau communal avec celles du COG grâce au code commune.

#### **Exemple Python**

```
import requests
import os
url_cog = "https://www.insee.fr/fr/statistiques/fichier/6800675/v_commune_2023.csv"
if os.path.exists("cog.csv") is False:
  response = request.get(url_cog)with open("cog.csv", mode="wb") as file:
      file.write(response.content)
duckdb.sql(
  'CREATE OR REPLACE VIEW cog2023 AS ' +\
  'SELECT * FROM read_csv_auto("cog.csv", header=true)'
\lambdaduckdb.sql(
"'' """
SELECT cog2023.NCCENR, CAST(SUM(table_logement.IPONDL) AS INT) AS recenses
FROM table_logement
LEFT OUTER JOIN cog2023 ON table_logement.COMMUNE = cog2023.COM
GROUP BY cog2023.NCCENR
ORDER BY recenses;
"'' """
)
```

```
url <- "https://www.insee.fr/fr/statistiques/fichier/6800675/v_commune_2023.csv"
download.file(url, "cog.csv")
dbExecute(
 con,
 glue_sql(
    "CREATE OR REPLACE VIEW cog2023 AS ",
    "SELECT * FROM read_csv_auto("cog.csv", header=true)",
    .con=con
  \sum_{i=1}^{n}\lambdaquery <- paste(
  "SELECT cog2023.NCCENR, CAST(SUM(table_logement.IPONDL) AS INT) AS recenses",
  "FROM table_logement",
  "LEFT OUTER JOIN cog2023 ON table_logement.COMMUNE = cog2023.COM",
  "GROUP BY cog2023.NCCENR ORDER BY recenses",
  sep = " "\sumdbGetQuery(con, query)
```
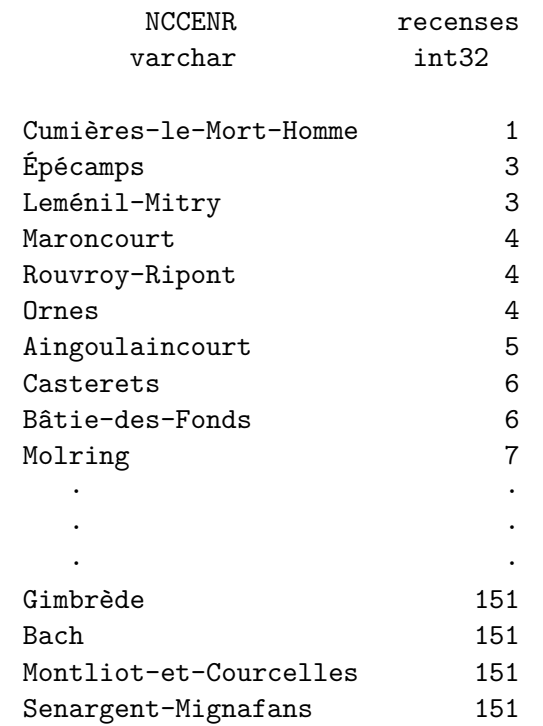

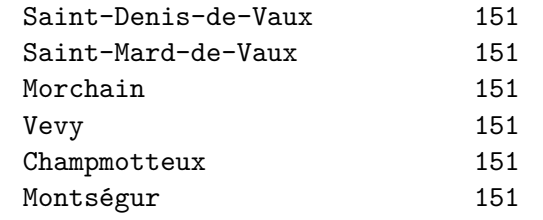

? rows (>9999 rows, 20 shown)

### **Références**

- Dondon, Alexis, and Pierre Lamarche. 2023. "Quels Formats Pour Quelles Données?" *Courrier Des Statistiques*, no. 9.
- Mauvière, Éric. 2022. "Parquet Devrait Remplacer Le Format CSV." Post de blog [Consulté le 12 octobre 2023]. 2022. [https://www.icem7.fr/cartographie/parquet-devrait-remplacer](https://www.icem7.fr/cartographie/parquet-devrait-remplacer-le-format-csv/)[le-format-csv/](https://www.icem7.fr/cartographie/parquet-devrait-remplacer-le-format-csv/).